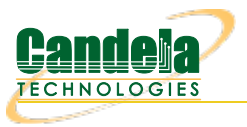

# **Automated scanning of SSID, BSSID, and Signal of available wireless APs**

**Goal**: Create a station and scan for SSID, BSSID, and Signal of available wireless APs We will learn how to use a script to create a station and scan for available APs. We will then look at the /scanresults/ URI and the info we can get from a scan through JSON. Please refer to [sta\\_scan\\_test.py](https://github.com/greearb/lanforge-scripts/blob/master/py-scripts/sta_scan_test.py) as an example script.

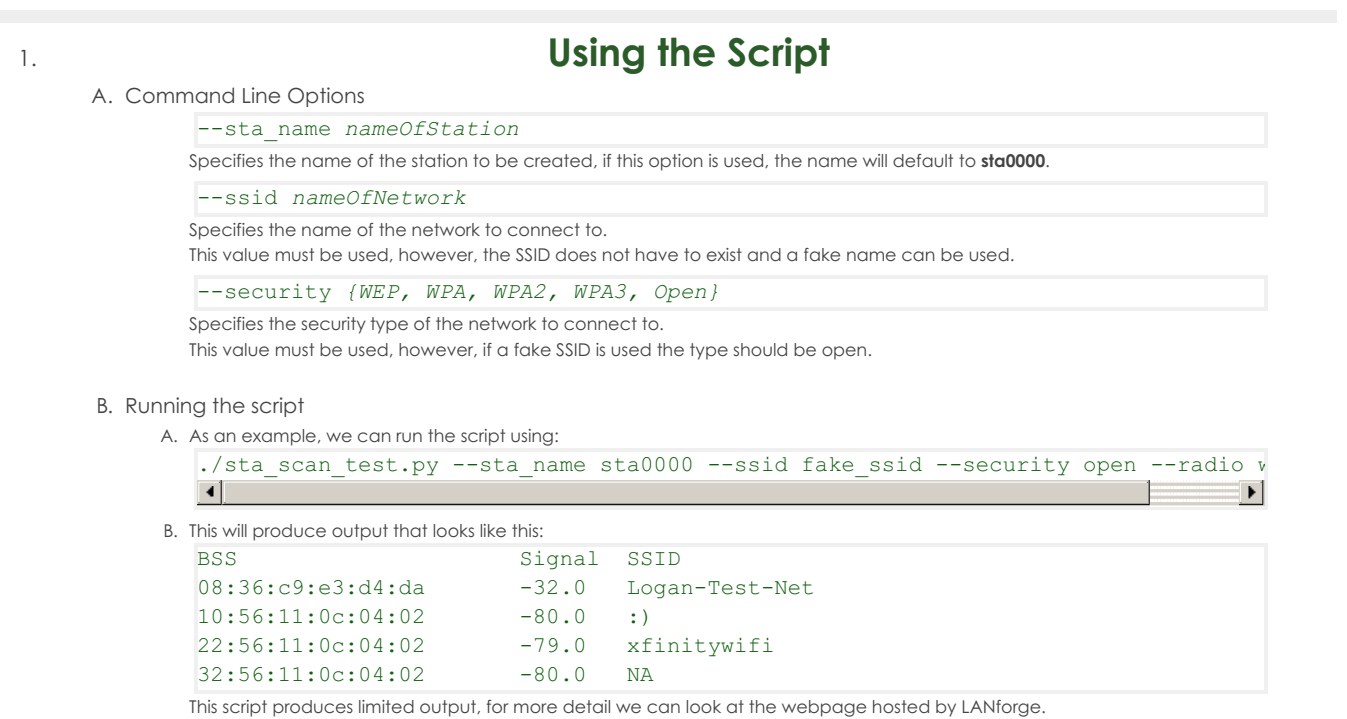

# 2. **The /scanresults/ URI**

- A. In order to view this page we will need to create a station and start a scan.
	- A. First we will create the station (Make sure to click on a radio in the Port Mgr tab first):

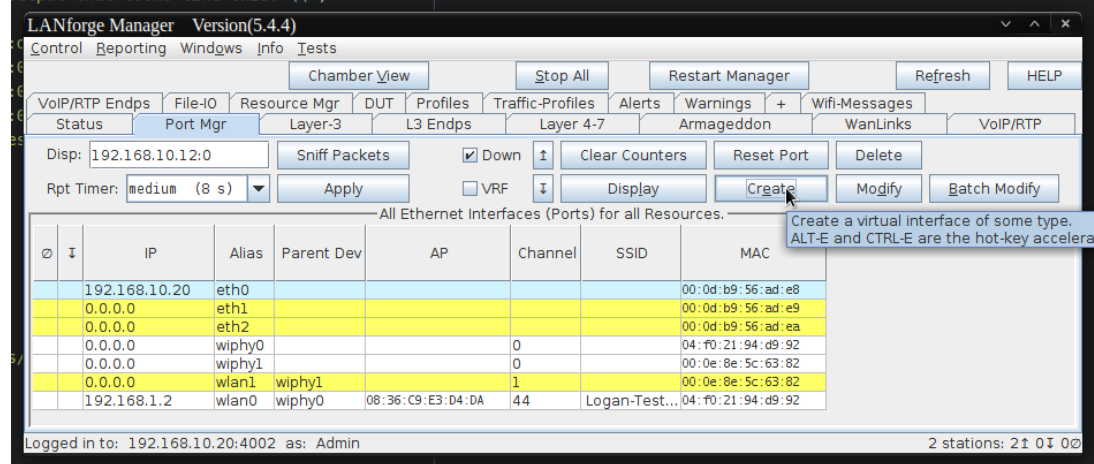

B. Next we will create the station, the default values can be used or a specific number for the station can be given:

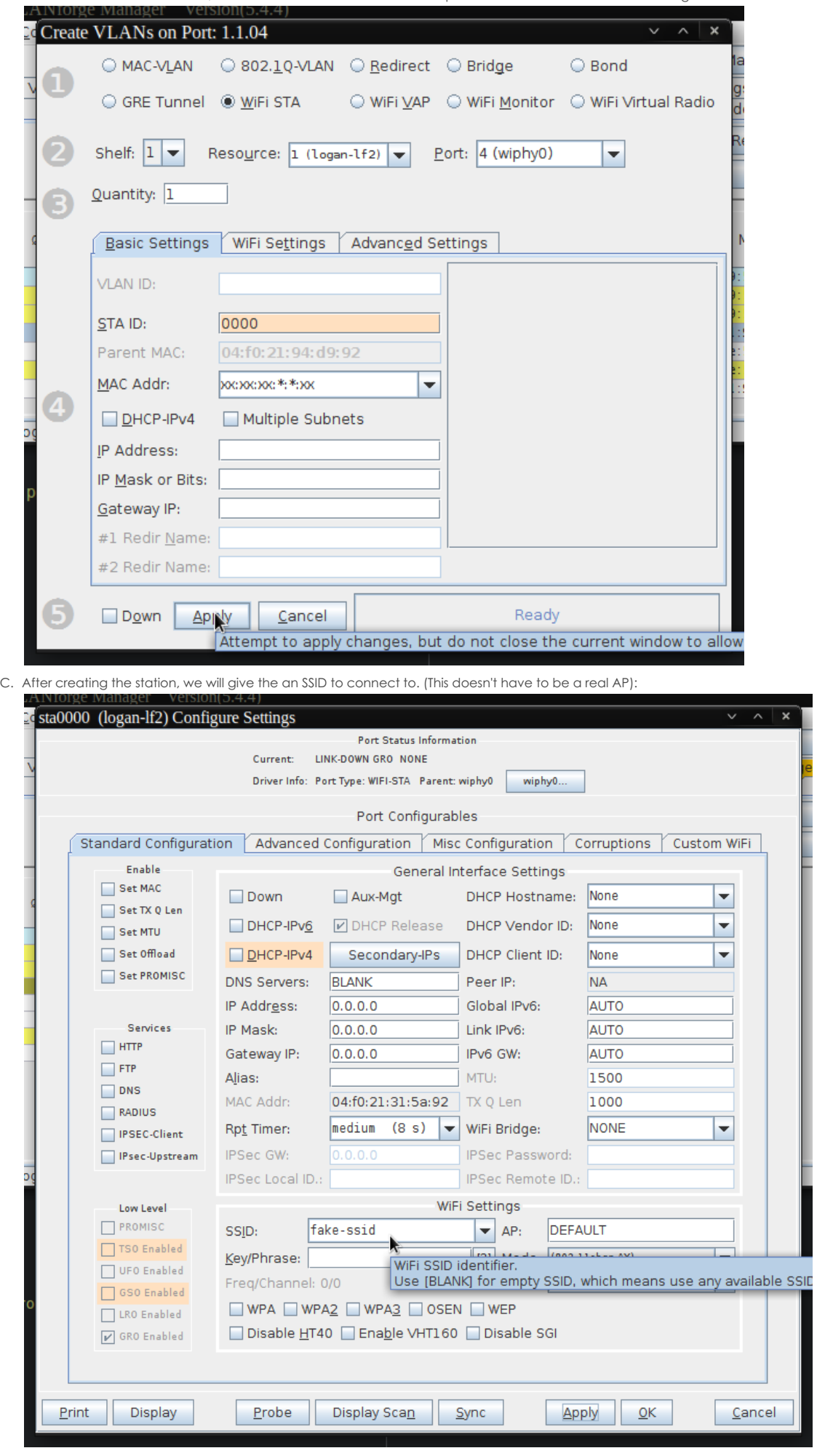

D. Clicking on Display Scan at the bottom of the station settings window will bring us to the Scan window:

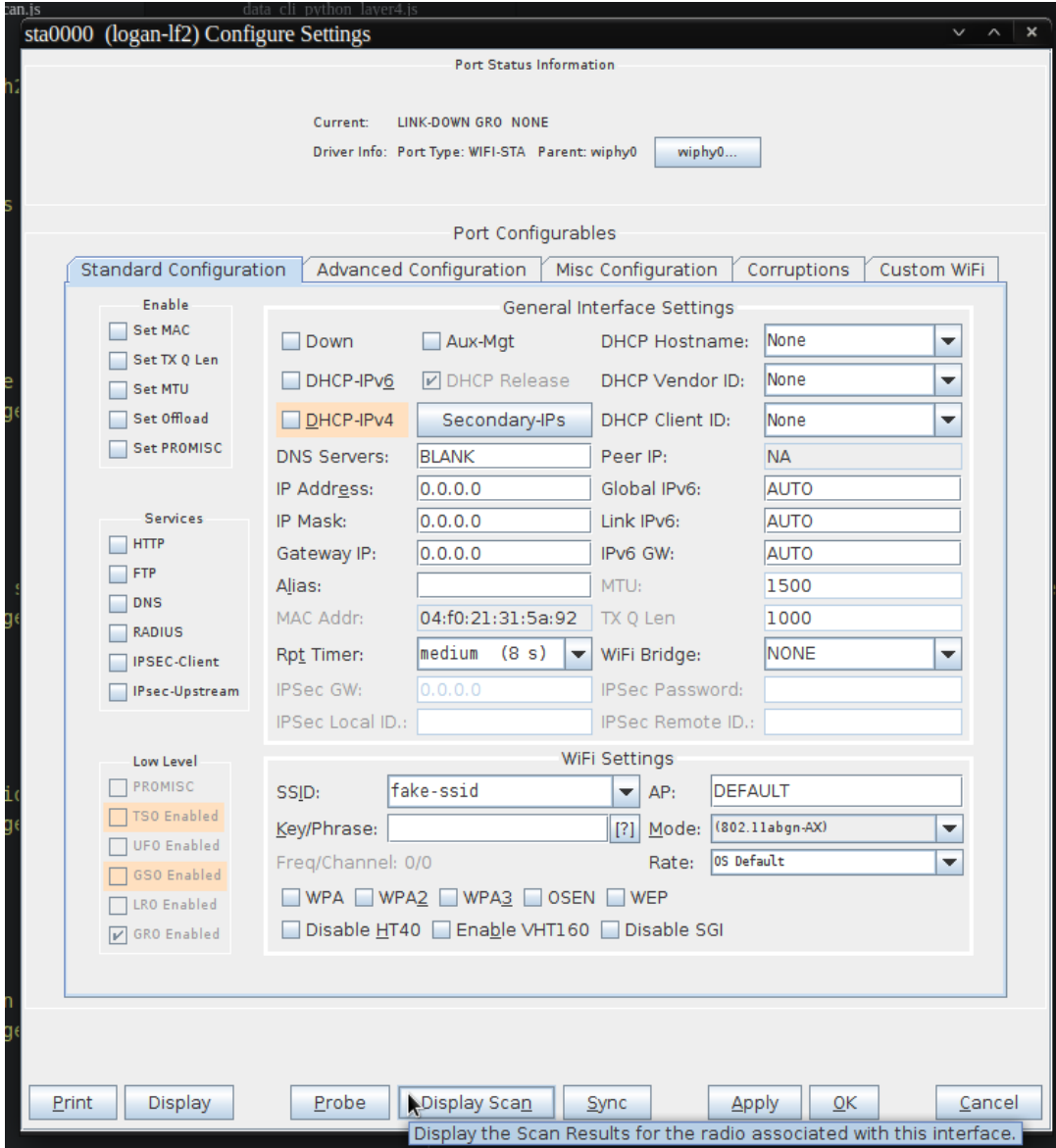

E. Finally we'll be able to start the scan and see the results. Clicking on Scan and waiting a few seconds will show all of the APs availble to the station:

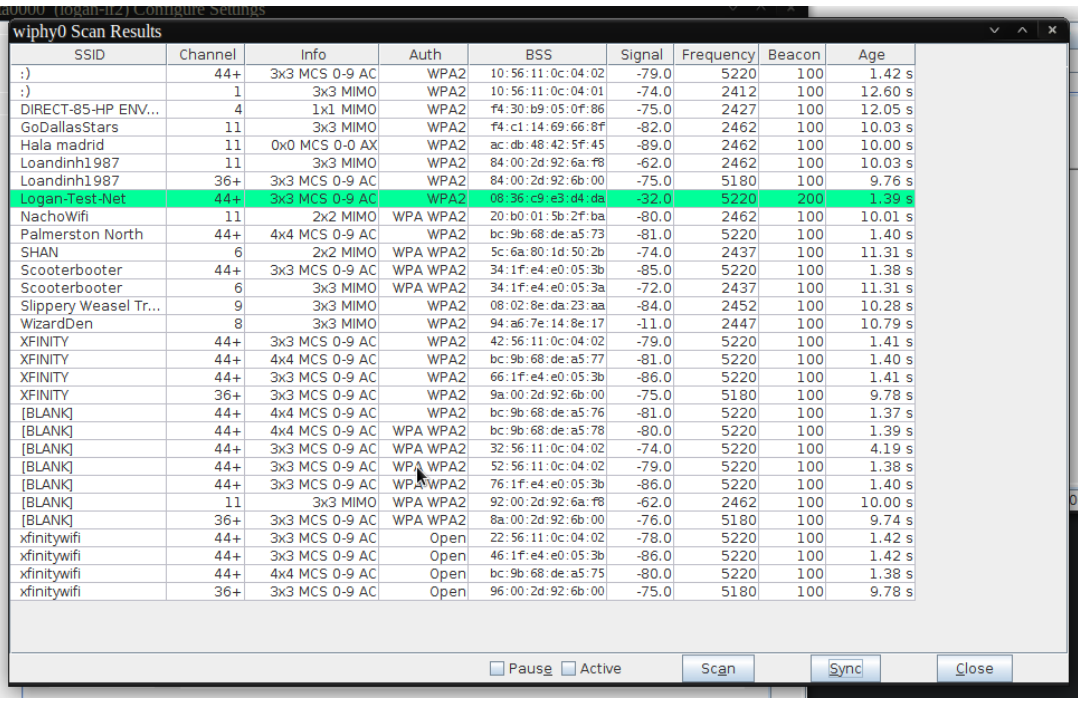

## 3. **JSON Response from /scanresults/**

- A. Another way of viewing the same information is to use the /scanresults/ URI. This URL can be found at your LANforge ip using port 8080. Ex: 192.168.10.20:8080/scanresults. We will also need the shelf number, the resource number, and the station name. The final URL would look like this **192.168.10.20:8080/scanresults/1/1/sta0000**
- B. The scan results can be viewed through JSON by using cURL on the same URL as before. The response will look like this: {"handler":"candela.lanforge.HttpStationScan\$FixedJsonResponder","uri":" scanresults/:shelf id/:resource id/:port id","candela.lanforge.HttpStationScan": {"duration":"1"},"scan-results":[{"1.1.4.08:36:c9:e3:d4:da":{"age":"2238","auth":"WPA2", "beacon":"200","bss":"08:36:c9:e3:d4:da","channel":"44","entity id":"1.1.4", "frequency":"5220","info":"3x3 MCS 0-9 AC","signal":"-32.0","ssid":"Logan-Test-Net"}}]}  $\vert \cdot \vert$  $\Box$

## 4. **Accessing and Printing JSON Response with Python**

- A. We will use [sta\\_scan\\_test.py](https://github.com/greearb/lanforge-scripts/blob/master/py-scripts/sta_scan_test.py) as an example for a start() method
	- A. First, we'll need to send a JSON post using realm. Use this [cookbook](https://www.candelatech.com/cookbook.php?vol=cli&book=Python:+Create+Test+Scripts+Using+Realm) as reference for getting started with realm. Our JSON will look something like this:

```
data = f"shelf": 1,
"resource": 1,
"port": self.sta_list
}
```
time.sleep(15)

B. We can then use json\_post to send the request. We'll need to wait about 15 seconds to give the scan time to happen self.json post("/cli-json/scan\_wifi", data)

```
C.
```

```
Next, we'll create a variable with the results from the scan using
scan results = self.json qet("scanresults/1/1/%s" % ','.join(self.sta list))
```

```
D. Finally, we'll create a loop to iterate through the JSON response and print some nicely formatted output
  print("{0:<23}".format("BSS"), "{0:<7}".format("Signal"), "{0:<5}".format("SSID"))
   for result in scan results['scan-results']:
       for name, info in result.items():
            print("%s\t%s\t%s" % (info['bss'], info['signal'], info['ssid']))
   \lceil
```
#### B. Final Results

A. Our final function will look like this:

```
def start(self):
    self.station profile.admin up()
   print(self.sta_list)
   print("Sleeping 15s while waiting for scan")
    data = {"shelf": 1,
        "resource": 1,
        "port": self.sta_list
    }
   self.json post("/cli-json/scan wifi", data)
   time.sleep(15)
   scan results = self.json get("scanresults/1/1/%s" % ','.join(self.sta list))
   print("(0:23)".format("BSS"), "\{0:27\}".format("Signal"), "\{0:25\}".format("S
    for result in scan_results['scan-results']:
        for name, info in result.items():
            print("%s\t%s\t%s" % (info['bss'], info['signal'], info['ssid']))
\blacktriangleleft
```
B. Our formatted output should look like this:

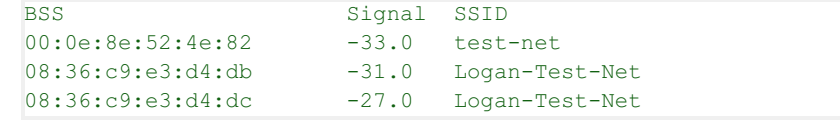